#### CHRIST THE KING  $\overline{1}$   $\overline{X}$   $\overline{T}$  $S^{\dagger}$  $\mathsf H$ F.  $\circ$  $\mathsf R$  $M$

# proportal

## CHRIST THE KING S | X T H F O R M

## **Contents**

- 1. [ProPortal](#page-2-0)
- 2. [Creating an account](#page-3-0)
- 3. [Accessing information](#page-4-0)

#### **IRIST THE KING**  $\begin{pmatrix} 1 & 1 \\ 1 & 1 \end{pmatrix}$  $S^{\dagger}$  $\mathsf{I} \times \mathsf{X}$  $H$ F.  $O$  R  $M$

### ProPortal

<span id="page-2-0"></span>ProPortal is the system which Christ the King Sixth Form uses to provide important information about a learner's programme throughout the year, you can access the following information;

- Personal details
- Contact details
- Detailed attendance
- Lesson timetables
- Progress Monitoring reports
- Exam timetables
- Teacher comments
- Tutor meetings
- Target grades

#### CHRIST THE KING  $\overline{1}$   $\overline{X}$   $\overline{1}$   $\overline{H}$  $\overline{\mathsf{S}}$ F O R  $M$

## Creating An Account

<span id="page-3-0"></span>On our website, click on the Parent Portal link

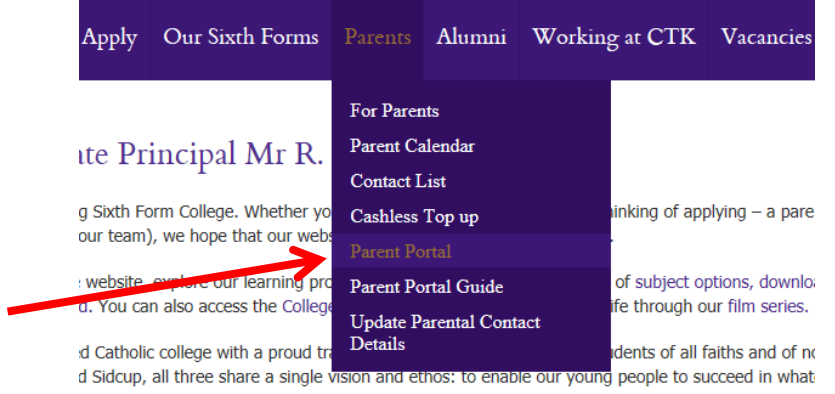

Once you reach the ProPortal log in screen, click on Submit An Account Request

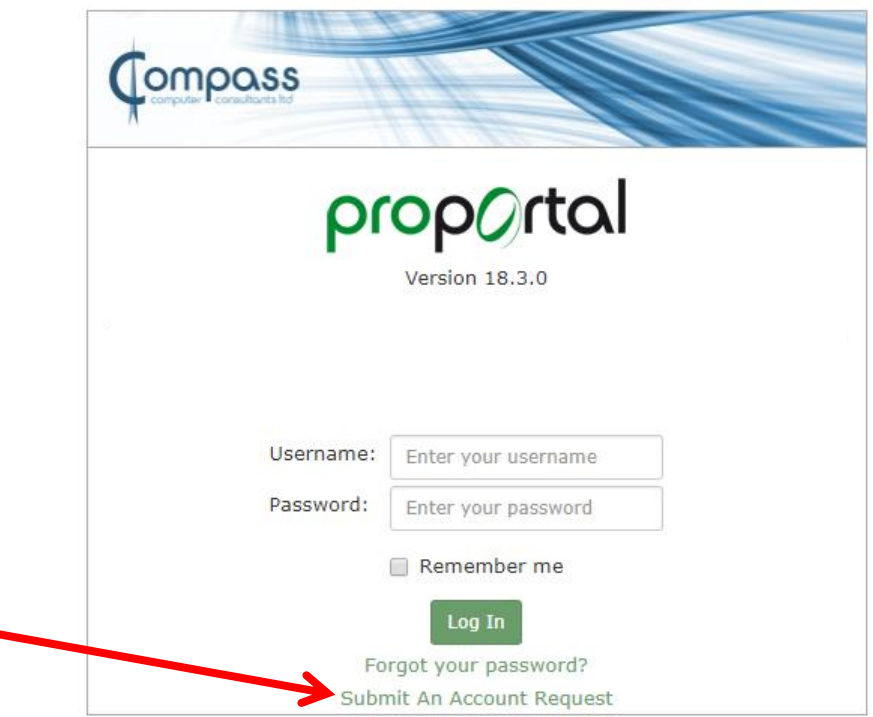

#### $\overline{S}$  $\overline{\mathsf{X}}$  $\mathsf F$  $T$  $H$  $\circ$  $\mathsf{R}$  $\mathbf{L}$ M

## Accessing Information

<span id="page-4-0"></span>Once logged in to ProPortal you will see the welcome page (below)

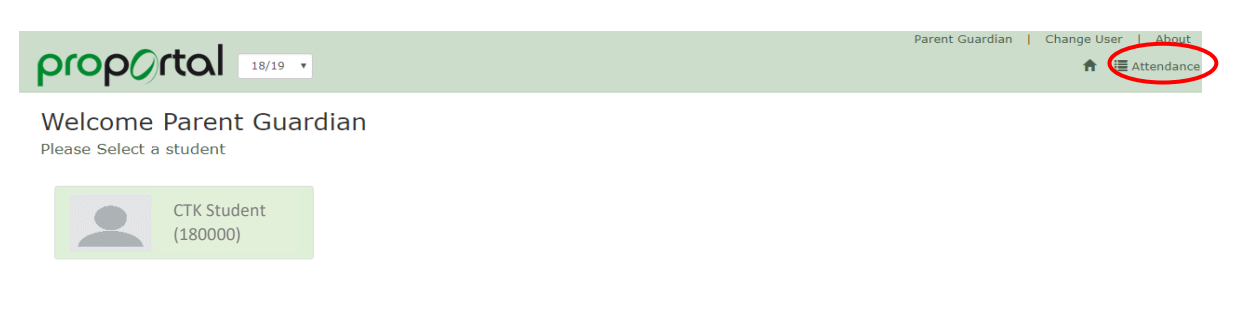

• Student Attendance – If you click 'Attendance' (circled above) you be able to see a rundown of your son/daughters attendance for the given time frame selected

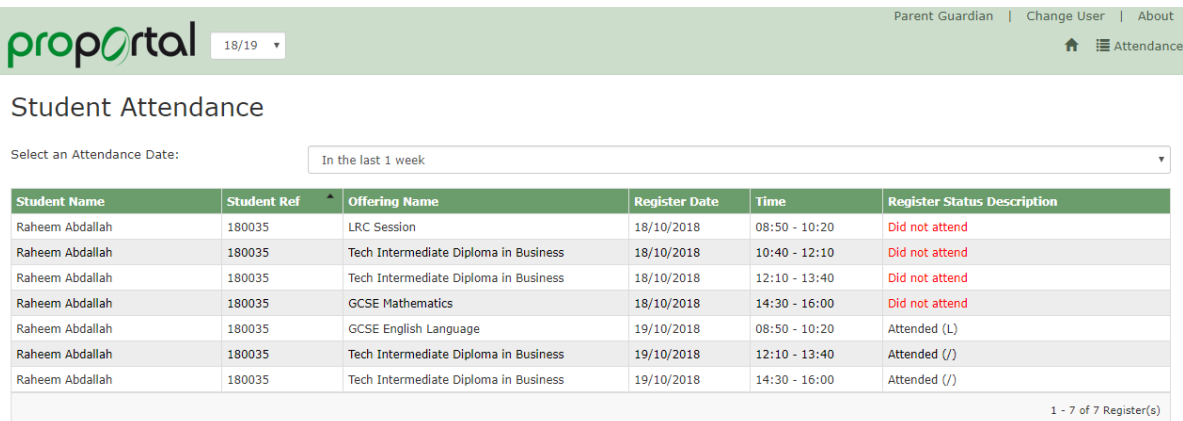

 From the student dashboard page. You can use the navigation bar (Highlighted below) to view various Information

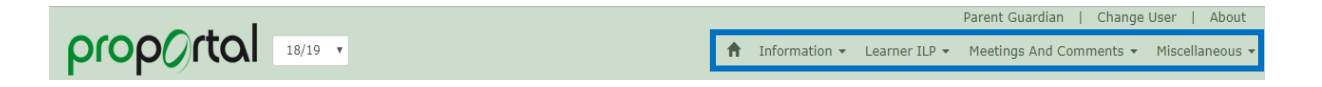

 The Information dropdown consists of the following pages: Further Details, Academic Information, Lesson Timetable, Weekly Attendance Summary, Authorised Absence and Exam Timetable (Grid)

#### KIN  $\overline{S}$  $\overline{X}$ F H.  $\overline{O}$  $R$  $\top$ M

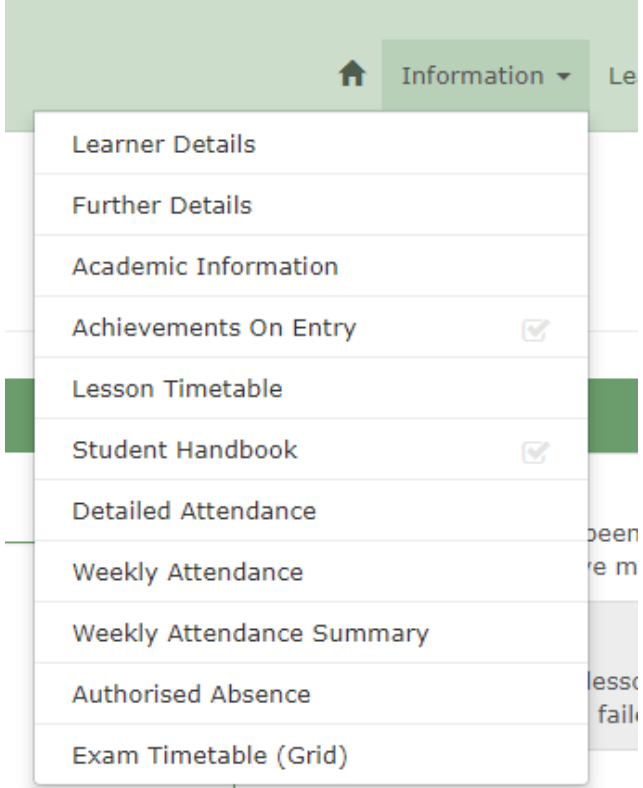

Further Details – Contains basic contact information and other details such as Candidate Number and Head of Hall

Academic Information – Contains information by class on tasks and assessments assigned to the course

Lesson Timetable – Displays your son/daughters timetable for that week

Weekly Attendance Summary – Contains a summary of your son/daughter's registers by week

Authorised Absence - Contains a list of all authorised absences

Exam Timetable – Contains the timetable for your son/daughter's exams

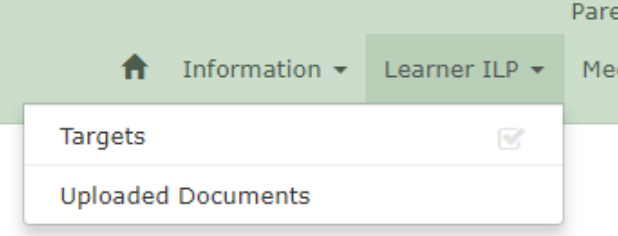

The Learner ILP dropdown consists of the following pages

Attendance & Punctuality – Gives a breakdown of attendance by course

Uploaded Documents – Displays any documents that have been uploaded

The Meetings and Comments dropdown consists of the following pages;

My Meetings – Displays information about any meetings beheld by teachers

The Miscellaneous dropdown consists of the following pages:

Published Reports to P/G – This page contains any previous Performance Monitoring Reports